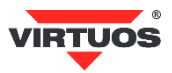

# **Základní instalační příručka**

# **• Způsobilost a**

Toto zařízení bylo testováno a shledáno vyhovující limitům pro třídu A části 15 Pravidel FCC.

Toto zařízení bylo testováno a shledáno vyhovující podle těchto standardů vyžadovaných EMC Direktivou 89/336/EEC a doplněných Direktivou 92/EEC a 93/68/EEC: EN55022(1992); EN55024(1992); EN55082-1(1998).

#### **• Varování a upozornění**

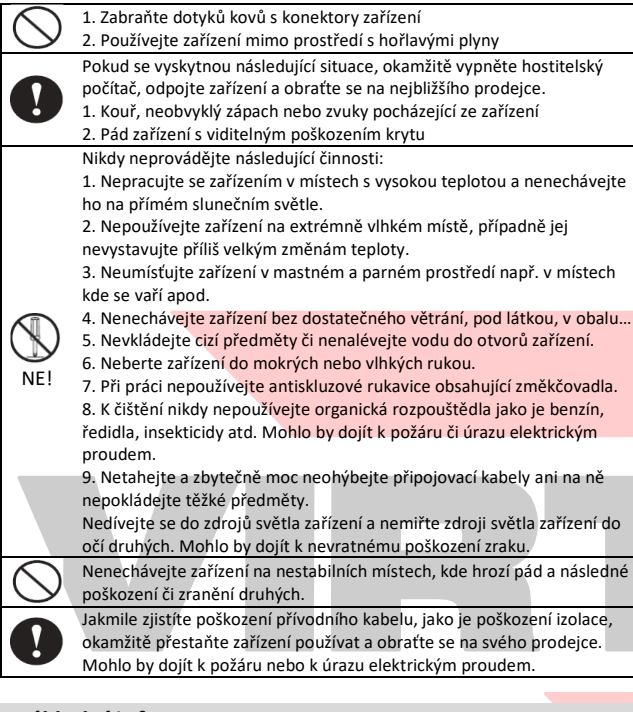

#### **• Základní informace**

Tato příručka obsahuje stručný přehled informací nezbytných k instalaci produktu.

Podrobnější informace o produktu včetně programovací příručky najdete na webových stránkách [www.virtuos.cz](http://www.virtuos.cz/)

#### **• Specifikace**

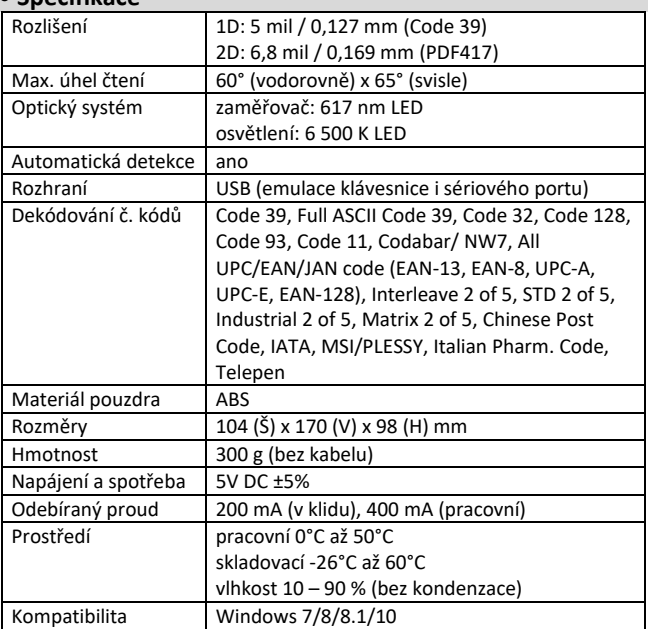

### (Rev.1.0) CCD 2D skener čárových kódů Virtuos HT-860 (EH02G0013)

#### **• Vlastnosti**

- **→** Stabilní provedení s možností nastavení úhlu čtení a s otvorem pro pevné upevnění na desku stolu
- **→** Citlivý kamerový sensor umožňující načtení kódů
- z různých úhlů **→** Uživatelsky vyměnitelný 2 m dlouhý kabel
- **→** Emulace klávesnice i sériového portu RS232
- přes USB připojení
- **→** Detekce 1D i 2D kódů v jednom zařízení
- **→** Načítání kódů i z obrazovek mobilů, tabletů …
- **→** Snadné programování pomocí čárových kódů
- **→** Čtení všech hlavních druhů čárových kódů

#### **• Obsah balení**

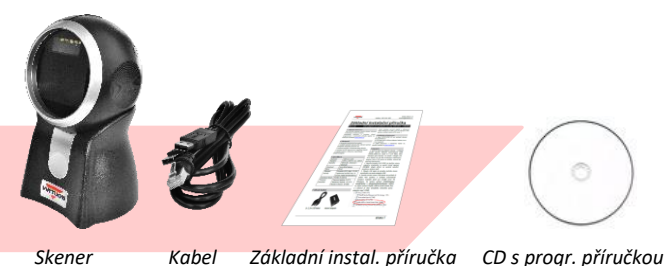

# **• Instalace – připojení**

Přiložený kabel disponuje konektorem RJ50 na jednom konci a dvěma USB konektory na straně druhé. Konektor RJ50 zapojte do skeneru. USB konektor(y) připojte do USB portu(ů) počítače. Dva USB konektory má kabel proto, aby zařízení nepřetěžovalo limity proudového zatížení USB portů, především starších počítačů. Teoreticky lze zapojit pouze jenom jeden USB konektor (ten s dvěma přívodními kabely), ale doporučujeme mít zapojeny oba. Po připojení skener vydá akustický signál a operační systém Windows automaticky nainstaluje ovladač zařízení. Načtením libovolného čárového kódu ověřte správnou činnost skeneru. Pro testování můžete použít čárové kódy z konce této příručky.

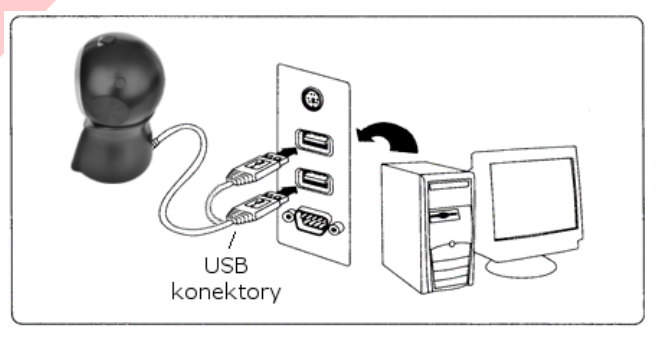

V režimu emulace sériového portu je nutno do OS Windows doinstalovat ovladač. Podrobný popis instalace najdete na webových stránkách [www.virtuos.cz/ke-stazeni/.](http://www.virtuos.cz/ke-stazeni/)

#### **• Obecné**

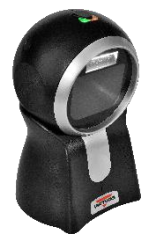

#### **Čtení čárových kódů**

Pokud je čárový kód malý, měli byste jej při čtení dát blíže ke čtecímu okénku čtečky, naopak je-li kód velký, měl by být o něco dál. Máte-li čárový kód vysoce odrazivý (např. povrch opatřený lakem), bude pravděpodobně třeba naklonit čárový kód pod úhlem, abyste eliminovaly odlesky světla směrem ke čtečce, a tak úspěšně naskenovali čárový kód.

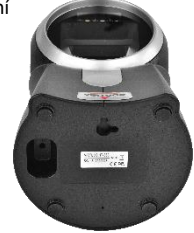

Dovozce si vyhrazuje právo na změny v této publikaci, změny specifikace a dále změny na výrobku bez předchozího upozornění. Pro více informací kontaktujte Vašeho prodejce. Dovozce si vyhrazuje pravo na zmeny v teto publikaci, zmeny specifikace a dale zmeny na vyrobku bez predchozino upozorneni. Pro vice informaci kontaktujte vaseno prodejce.<br>Dovozce nenese zodpovědnost za technické a tiskové

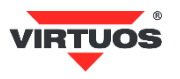

#### **Indikační LED dioda**

Při úspěšném načtení čárového kódu zabliká LED dioda a ozve se zvuk pípnutí (funguje tak v základním nastavení, lze měnit – viz programovací příručka).

Indikační LED diody s tlačítkem

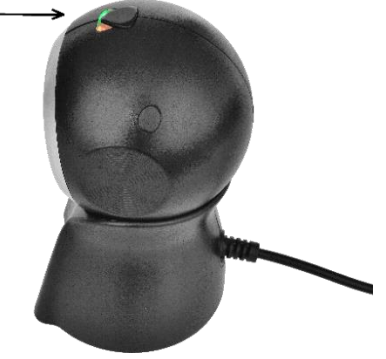

#### **• Nejčastější odstranění závad**

Většina problémů, se kterými se během provozu skeneru můžete setkat, je způsobena nesprávným nastavením jeho parametrů. Tyto problémy můžete odstranit opětovným nastavením továrních parametrů podle následujících pokynů:

- 1. Odpojte datový kabel od počítače.
- 2. Kabel opět připojte.
- 3. Obnovte tovární nastavení načtením následujícího kódu:

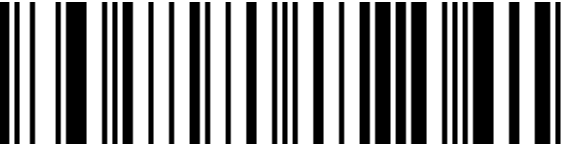

**Tovární nastavení** (Factory default)

4. Pokud po provedení těchto kroků závada přetrvává, postupujte podle návodu v programovací příručce nebo ze stránek [www.virtuos.cz](http://www.virtuos.cz/) nebo se obraťte na prodejce.

#### **• Programování – nastavování skeneru**

Skener čárových kódů se vyznačuje jednoduchou obsluhou a instalací, přesto je složitým elektronickým zařízením a nastavení jeho parametrů vyžaduje určité znalosti v problematice čárových kódů.

**Nenastavujte žádný z parametrů Vašeho skeneru, pokud nejste dostatečně seznámeni s jeho funkcí a pokud zcela neovládáte programovací proceduru.**

Nastavení požadovaných parametrů a funkcí se provádí načtením odpovídajícího čárového kódu přímo z této příručky, případně z kompletní programovací příručky dodané se čtečkou na kompaktním disku.

#### **• Základní programovací kódy**

#### **Kapitola USB Interface** *(str. 2)*

Čtečky jsou k systému připojeny pomocí USB rozhraní. Umožňují však emulovat buď klávesnici (základní nastavení) nebo virtuální sériový port

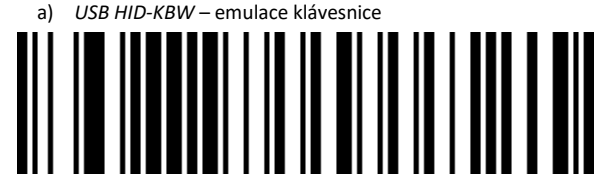

**USB klávesnice** (default)

b) *USB Serial – virtuální sériový port (zde je nutné doinstalovat do* systému příslušný ovladač - ke stažení na stránkách [http://www.virtuos.cz/ke-stazeni/\)](http://www.virtuos.cz/ke-stazeni/)

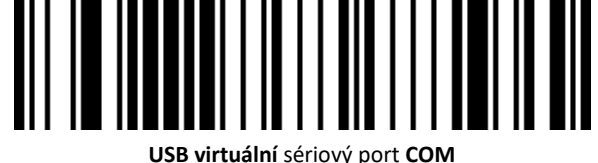

## **Keyboard Country Layout** *(str. 17 - 22)*

V módu emulace klávesnice posílá čtečka načtené znaky z kódu tak, jako byste je napsali na klávesnici. Posílá je ovšem bez návaznosti na nastavení jazyka Vaší skutečné klávesnice. Tj. v případě, že máte nastavenu českou klávesnici v systému a čtečka má např. anglickou, budou čísla čtena jako české znaky – např. kód 12345 jako +ěščř. Je bezpodmínečně nutné mít nastavenu čtečku na stejné rozložení klávesnice jako je systém. V případě češtiny volbu **Czech** -> Česká.

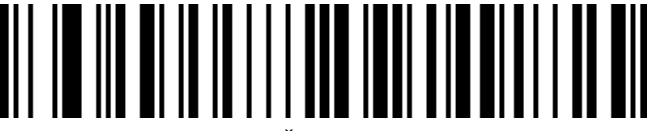

Czech - Česká (QWERTZ)

#### **Režimy čtení** *(str. 6)*

Čtečku lze nastavit na jeden ze dvou režimů snímání. Režimy se liší pouze délkou čekání na zhasnutí podsvícení. Buď čtečka zhasne po nějaké době nečinnosti či po načtení kódu. Tyto režimy lze také přepínat pomocí horního tlačítka čtečky.:

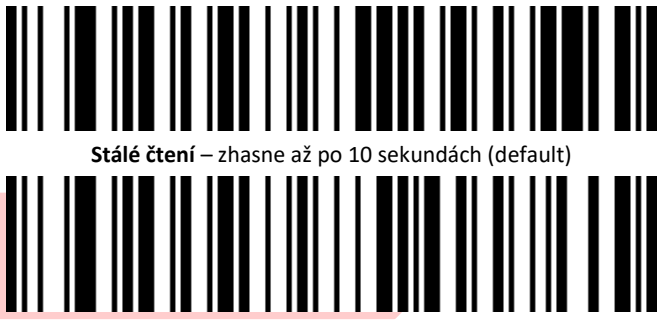

**Automatické čtení** – zhasne po načtení kódu nebo 2 sekundách

#### **• Další kódy**

Další kódy umožňující zapínaní/vypínání jednotlivých druhů kódu, změnu citlivosti a další speciální nastavení najdete v přiložené programovací příručce na kompaktním disku v PDF nebo je k dispozici ke stažení na stránkách [www.virtuos.cz.](http://www.virtuos.cz/) V případě dalších dotazů a upřesnění neváhejte kontaktovat podporu HOTLINE Virtuos, viz e-mail a telefon uvedený výše v hlavičce návodu.

#### **• Testovací kódy (CODE\_39 + QR code)**

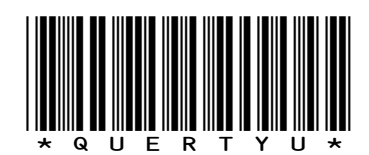

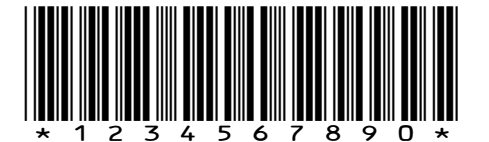

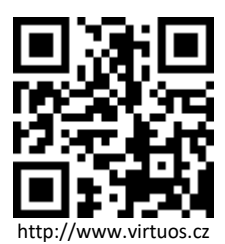

Dovozce si vyhrazuje právo na změny v této publikaci, změny specifikace a dále změny na výrobku bez předchozího upozornění. Pro více informací kontaktujte Vašeho prodejce. Dovozce si vyhrazuje pravo na zmeny v teto publikaci, zmeny specifikace a dale zmeny na vyrobku bez predchozino upozorneni. Pro vice informaci kontaktujte vaseno prodejce.<br>Dovozce nenese zodpovědnost za technické a tiskové